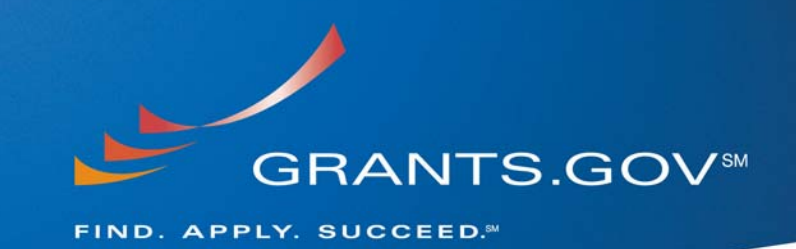

# **Grantor, Applicant and S2S Enhancements System Build 2008-02**

**August 9, 2008** 

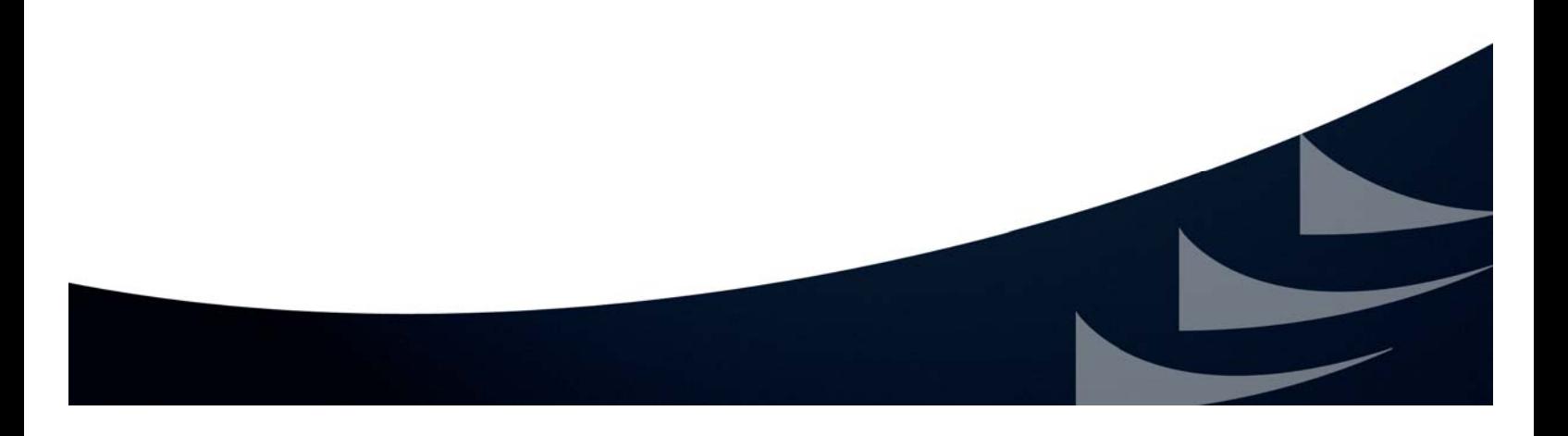

### **Table of Contents**

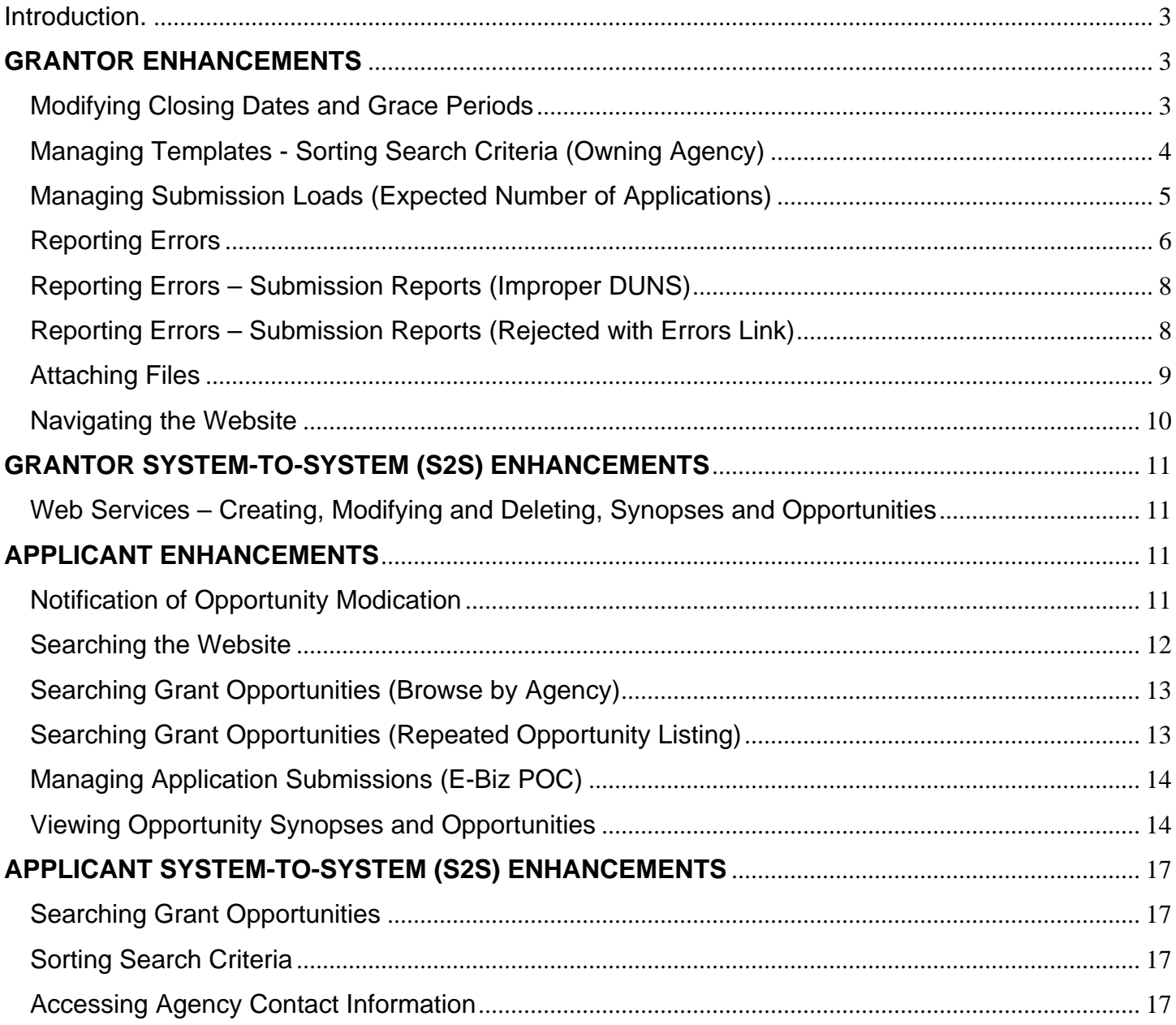

### <span id="page-2-0"></span>**Introduction**

In order to continue the mission and goals of Grants.gov, system enhancements and new functionality are constantly evaluated and executed. This document summarizes the new functionality and system enhancements that will be implemented on August 9, 2008. All enhancements performed during System Build 2008-02 were made to the Adobe System, no updates will be made to PureEdge system. The last day Grants.gov will accept PureEdge submissions is December 31, 2008.

### **GRANTOR ENHANCEMENTS**

### **Modifying Closing Dates and Grace Periods**

Previous to the system build, agencies were required to contact the Grants.gov Program Management Office (PMO) for assistance changing the grace period of an expired grant opportunity. Now Grantor agency users can login to Grants.gov and change the closing date and the grace period for previously expired opportunities (see **Figure 1** below).

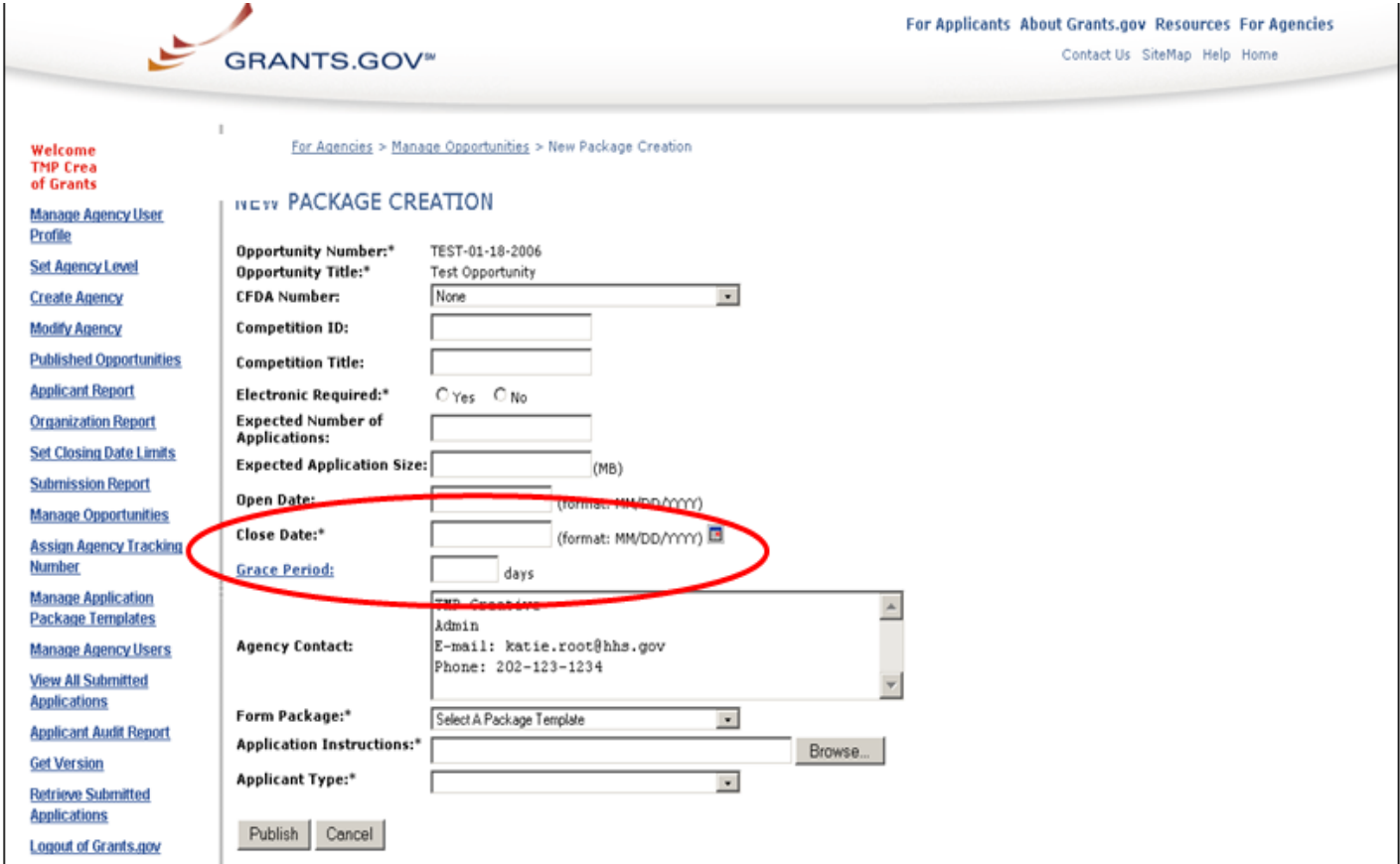

#### **Figure 1- Modifying Closing Dates and Grace Periods (Now)**

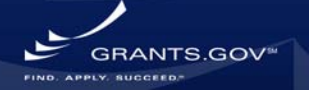

### <span id="page-3-0"></span>**Managing Templates - Sorting Search Criteria (Owning Agency)**

The sort capability for application templates has been improved to allow grantors to find specific grant application package templates. Prior to the addition of the new search box feature, grantors were only able sort and search grant opportunities by the "Template Name" and "Owning Agency". Grantors were required to scroll down the screen and search an alphabetical listing (**Figure 2**). Now Grantors will be able to sort and search application package templates by "Template Name" and " Owning Agency" as well as utilizing the new search box, drop down menu and/or "Equals" search box, to enter precise search criteria to find a specific template. The improved sorting and searching capability will assist grantors to better manage their application templates (**Figure 3**).

#### **Figure 2- Sorting by Owning Agency, Template Name (Before)**

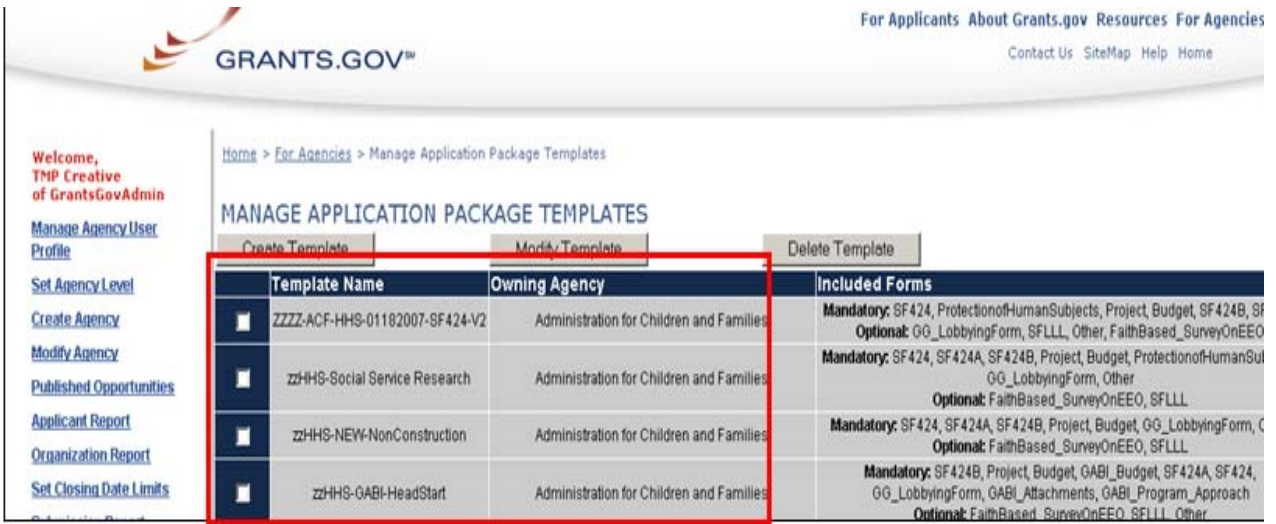

#### **Figure 3- Sorting and Searching by Template Name and Owning Agency – New Search Box (Now)**

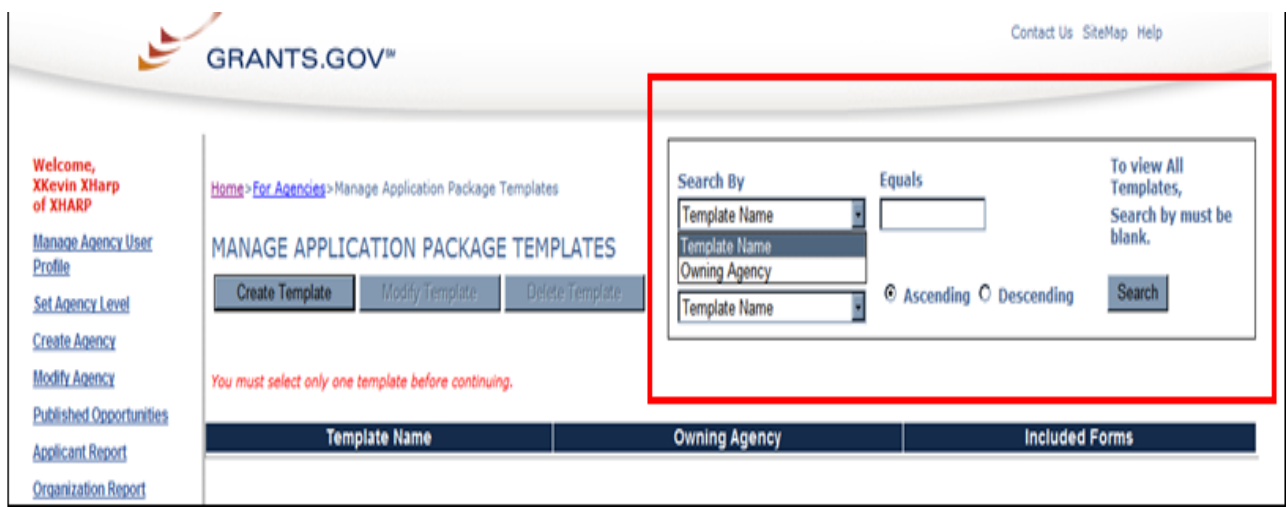

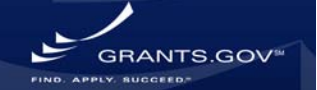

### <span id="page-4-0"></span>**Managing Submission Loads (Expected Number of Applications)**

In order to better manage application submission loads and prepare for large application closings, Grants.gov has made the "Expected Number of Applications" field (see **Figure 4**  below) mandatory. The field is to be used to give an estimate of the expected number application submissions for the opportunity. In many cases grantor agencies have an idea of the number of application packages they will receive for a grant opportunity based on the number of submissions received in preceeding years. Leaving "Expected Number of Applications" field blank will result in an error message, see **Figure 5** below.

#### **Figure 4- Expected Number of Applications Field Mandatory**

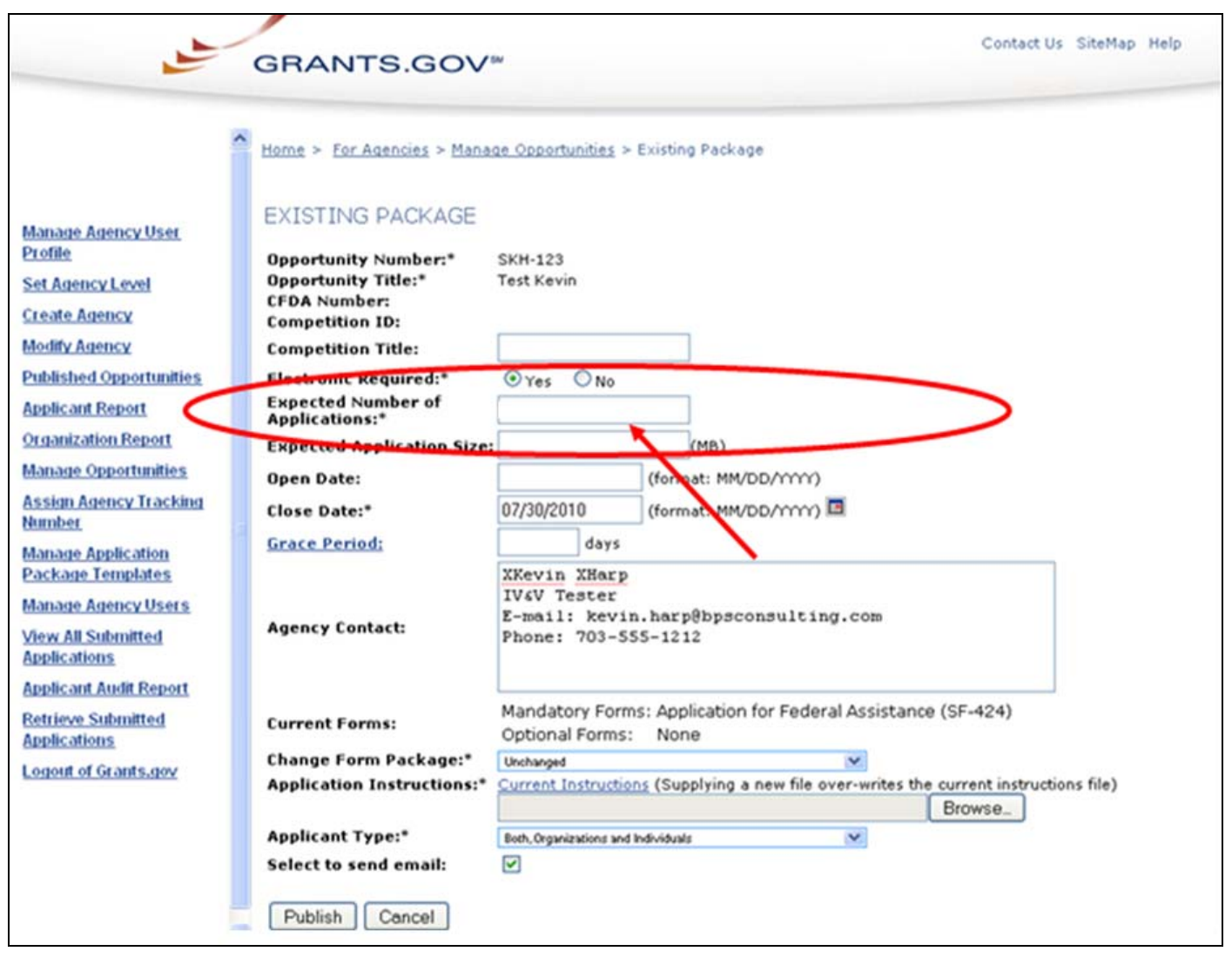

#### <span id="page-5-0"></span>**Figure 5 – Error Message (if no Expected Application Number is entered)**

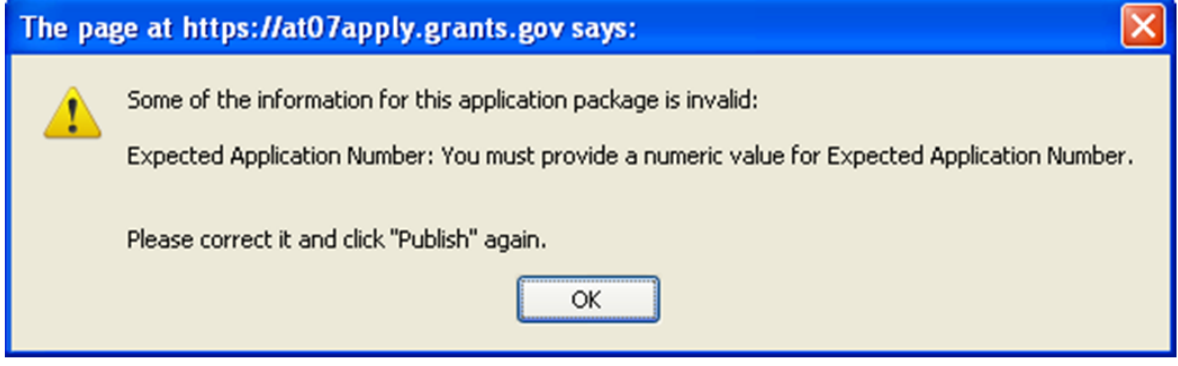

#### **Example Message Shown Above – No Expected Application Number Entered**

Some of the information for this application package is invalid: Expected Application Number: You must provide a numeric value for Expected Application Number. Please correct it and click "Publish" again.

### **Reporting Errors**

The organization report used by grantors and system testers, helps them keep track of and verify organization information using the organization's DUNS number. When a confirmed DUNS number with all zeros (000000000 - test organization DUNS) was entered into the system, and returned no results (see **Figure 6** and **Figure 7**). An investigation was started to pinpoint and resolve the DUNS issue. This issue is resolved and now results for every known DUNS in the system returns valid results in the "Organization Report".

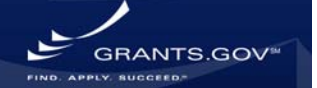

#### **Figure 6 – 000000000 DUNS Entered**

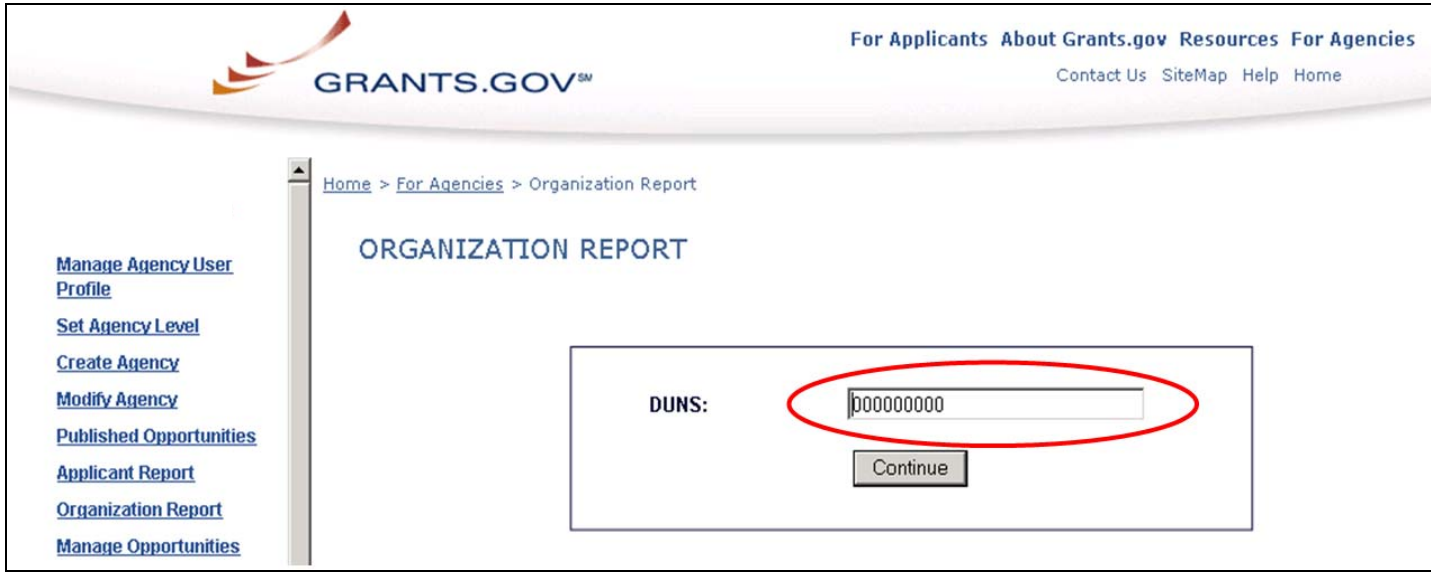

### **Figure 7 – No results shown for confirmed DUNS (000000000)**

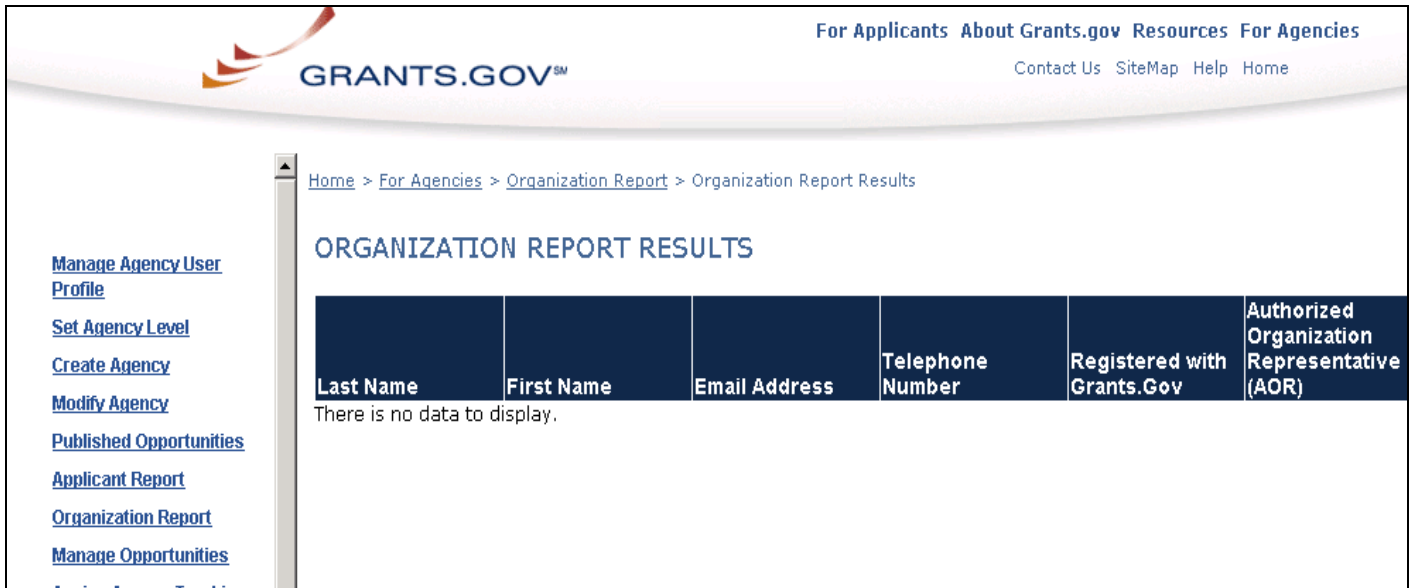

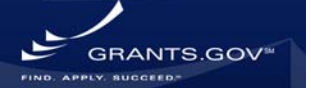

### <span id="page-7-0"></span>**Reporting Errors – Submission Reports (Improper DUNS)**

The current system build has corrected the submission error reports received by the Grants.gov Contact Center and grantor agencies. The error reports indicate when an applicant enters incorrect data in an application package. One criteria for receiving an application submission error is entering an improper DUNS number for the applicant (individual) or their organization. If an application package sent to Grants.gov for validation fails validation due to entering the wrong DUNS number, the Grants.gov Contact Center or grantor agency will be able to verify the number entered and the correct DUNS number. This system check provides the grantor agency and the applicant a means of verifying the data entered into an application package.

Before the system build, the submission error report only displayed the correct information that should have been entered into the application and did not indicate the data as entered.

### **Reporting Errors – Submission Reports (Rejected with Errors Link)**

The "Rejected with Errors" status links (see **Figure 8**) have been repaired and are now available for all submitted packages which do not pass Grants.gov validation. The "Rejected with Errors" links displays a "Reason for Rejecting the Submission" message (see **Figure 9**). The rejection with error message allows the grantor to pinpoint the reason an application package failed validation.

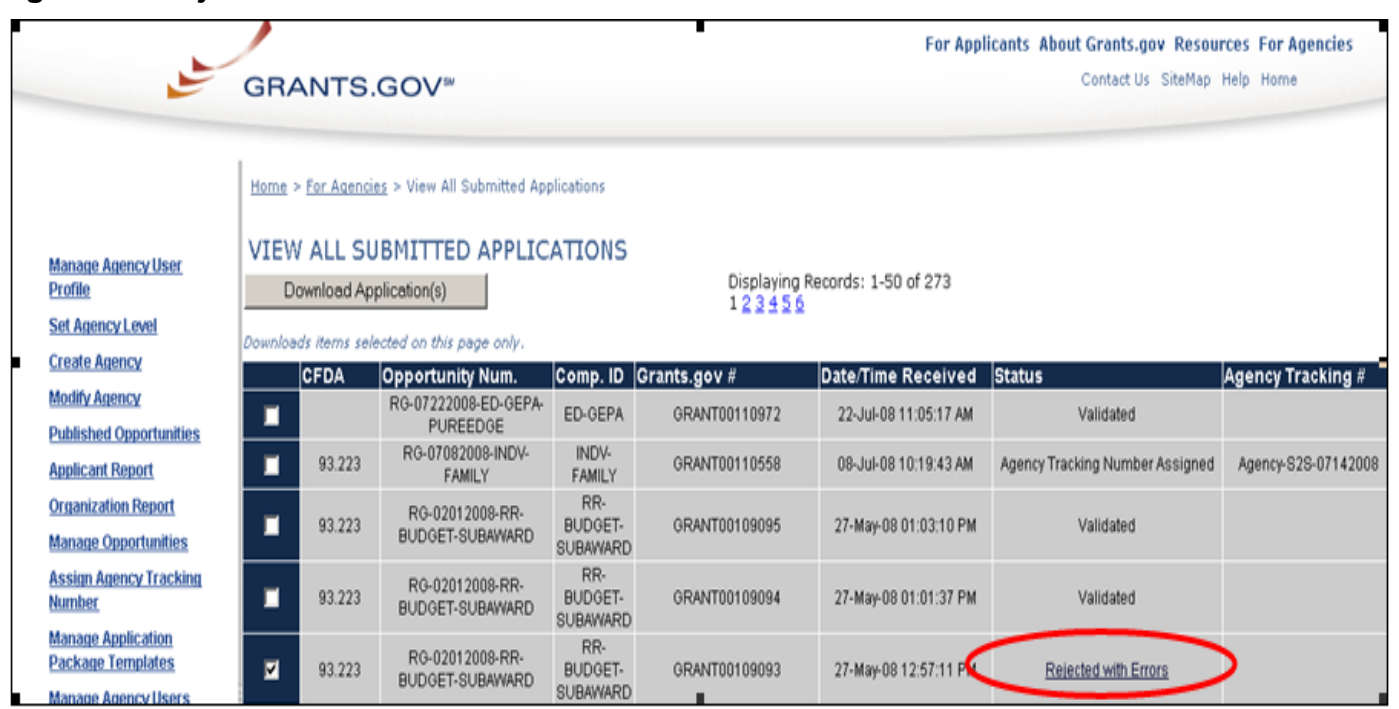

#### **Figure 8 – Rejected with Errors Link**

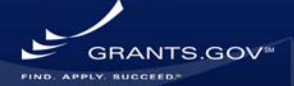

#### <span id="page-8-0"></span>**Figure 9- Reason for Rejecting with Errors**

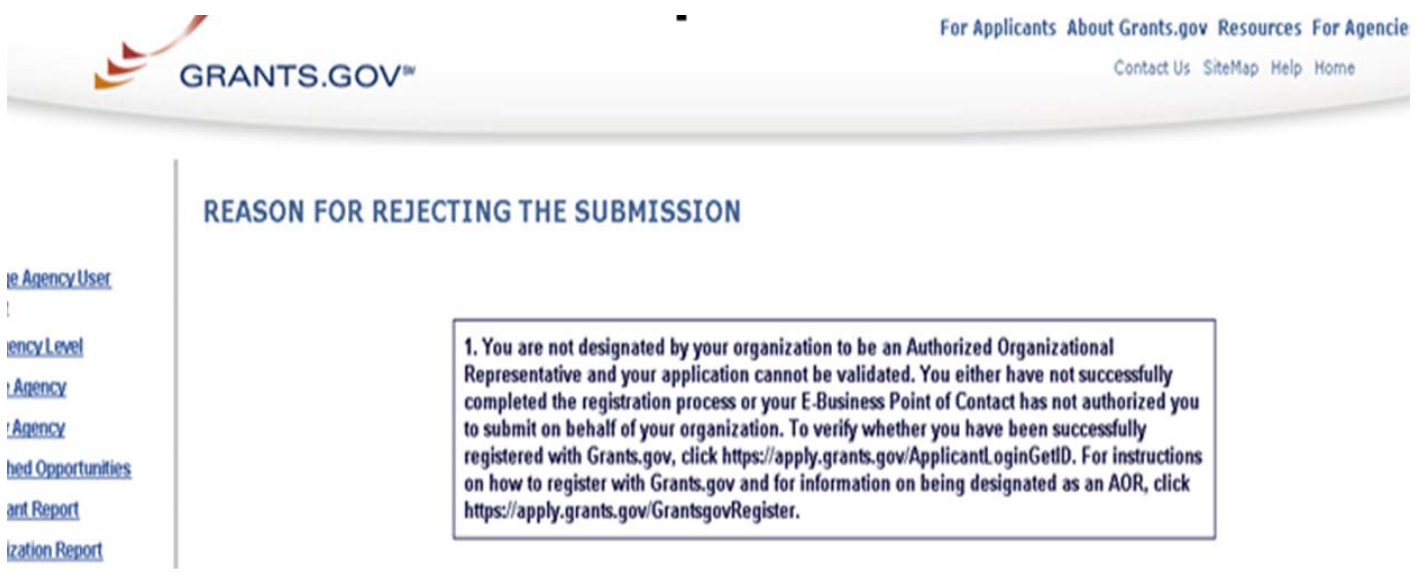

#### **Example Message Shown Above - Reason for Rejecting the Submission (Figure 9)**

You are not designated by your organization to be an Authorized Organizational Representative and your application cannot be validated. You either have not successfully completed the registration process or your E-Business Point of Contact has not authorized you to submit on behalf of your organization. To verify whether you have been successfully registered with Grants.gov, click [https://apply.grants.gov/ApplicantLoginGetID.](https://apply.grants.gov/ApplicantLoginGetID) For instructions on how to register with Grants.gov and for information on being designated as an AOR, click <https://apply.grants.gov/GrantsgovRegister> .

### **Attaching Files**

Prior to this System Build 2008-02, grantor agency users were unable to attach MSOffice 2007 documents to grant opportunity synopses. MSOffice 2007 attachments, which are added to the synopsis to give the applicant further information about the grant opportunity, were required to be reformatted. Attachments needed to be converted to either MSOffice 2003 format or another Grants.gov compatible format or the synopsis would not be properly posted on Grants.gov.

Now grantor agencies may attach MSOffice 2007 documents with extension names .docx, .xlsx and .pptx, to their synopses and post them to Grants.gov without any issues.

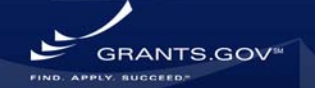

### <span id="page-9-0"></span>**Navigating the Website**

The left navigation bar is now consistent throughout Grants.gov. Before the build, the left navigation, was not consistent with the new navigation links in the "For Agencies" section (**Figure 11**). The "For Agencies" navigation has been renamed to "For Grantors" and mirror the navigation style used by the other pages on the website (**Figure 10**).

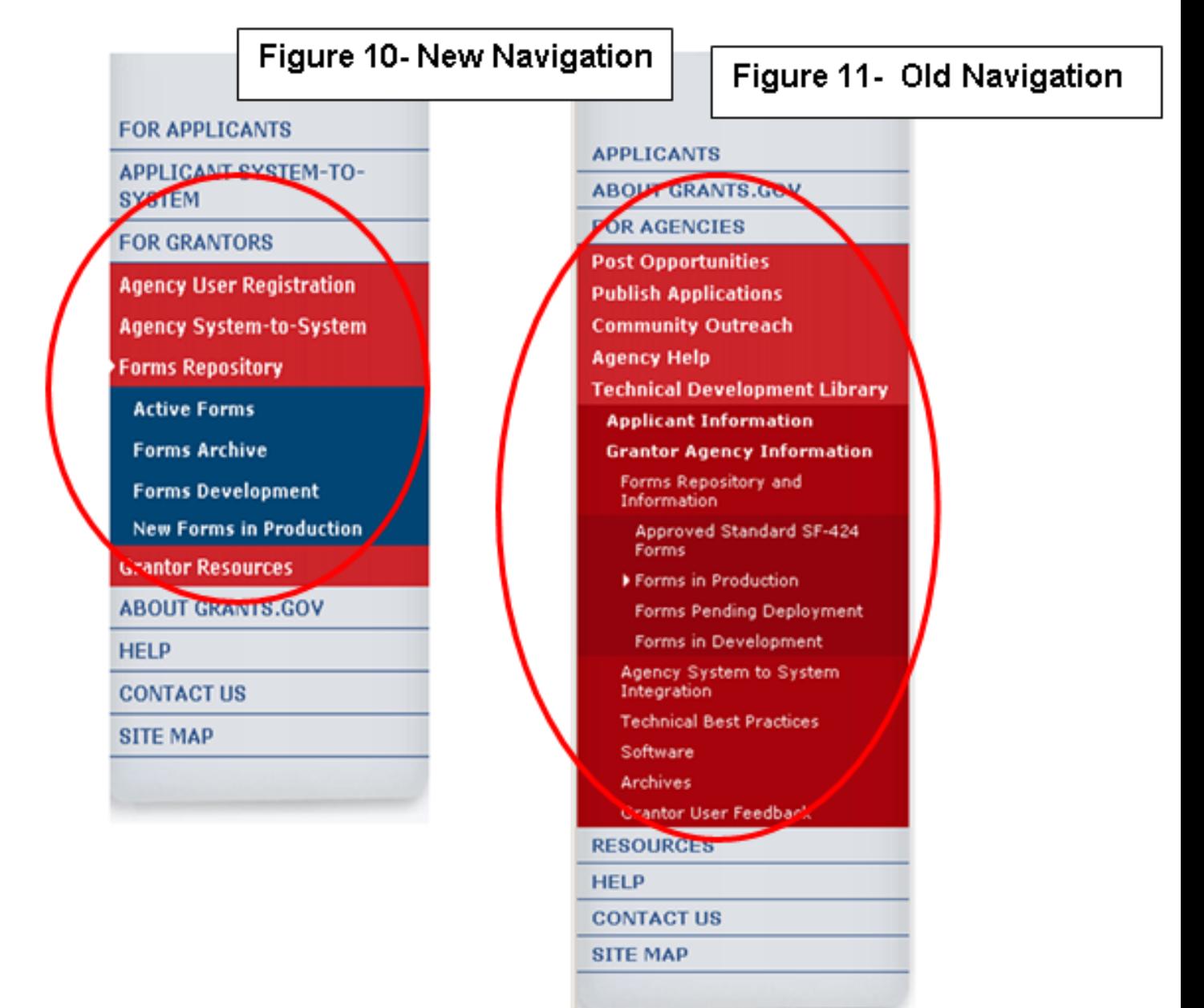

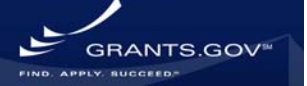

### <span id="page-10-0"></span> **GRANTOR SYSTEM-TO-SYSTEM (S2S) ENHANCEMENTS**

#### **Web Services – Creating, Modifying and Deleting, Synopses and Opportunities**

Grantor agency system-to-system (S2S) users will now be able to create, modify and delete opportunities and synopses via "Web Services." Prior to this system build, S2S users were required to login to the Grants.gov main grantor interface in order to create, modify and delete opportunity synopses. Now each of these processes can be fully automated using the grantor S2S web service. All of the S2S features offered by Grants.gov are backwards compatible, so the S2S user may choose to continue using previous system functions and their previously developed XML data.

### **APPLICANT ENHANCEMENTS**

### **Notification of Opportunity Modication**

An RSS feed function (see **Figure 12** below) has been added to the website to simplify the notification process for new and modified opportunities. Currently many applicants receive notification emails for new opportunities, which can become cumbersome if there are multiple postings. Also if an applicant is applying for multiple applications they may receive several modifications messages.

The new RSS feeds allow the applicant to choose the frequency at which they receive notifications in one consolidated message as they are updated. Applicants may view opportunities by agency name or by category.

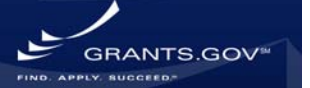

### <span id="page-11-0"></span>**Figure 12- Notification of Opportunity Modication (RSS Feed)**

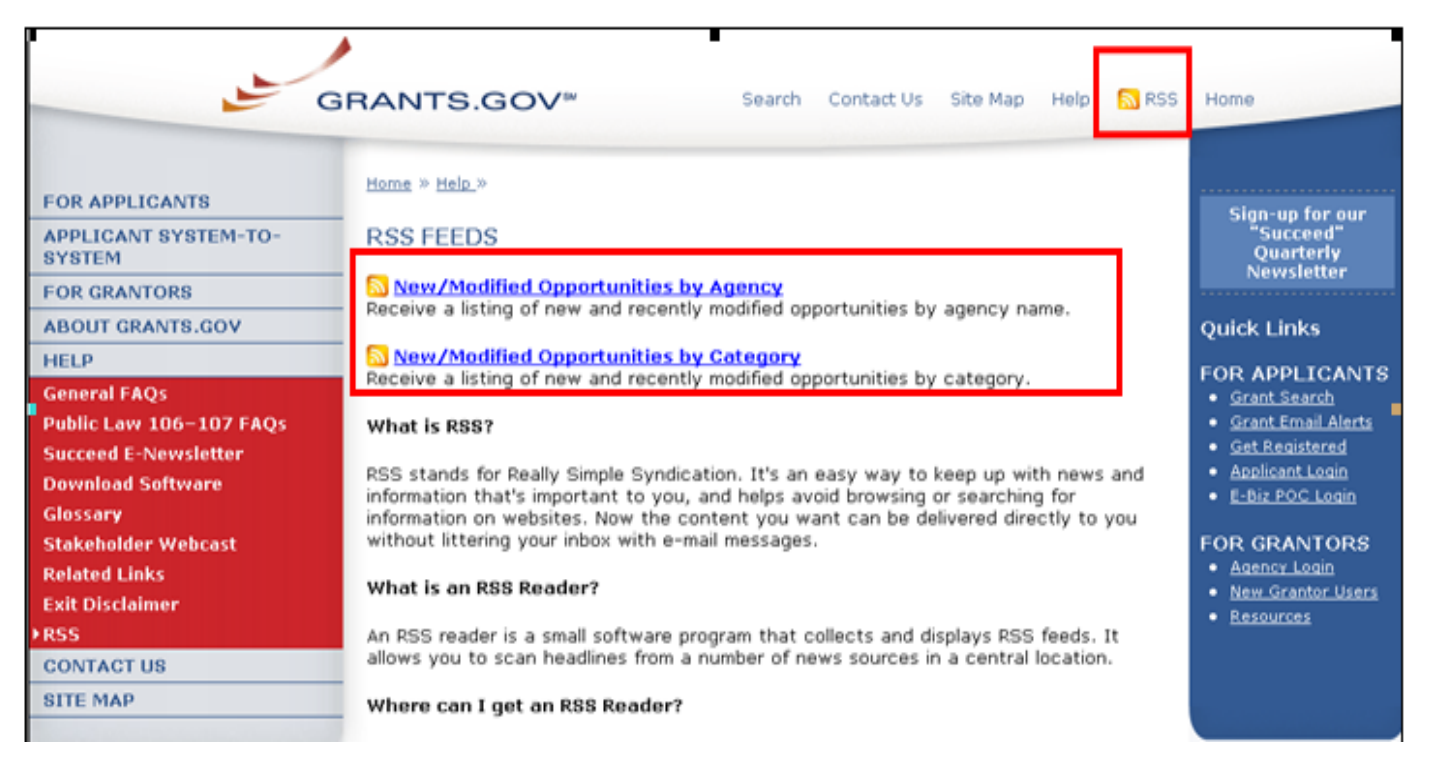

### **Searching the Website**

Finding information on the website is now easily accomplished with the newly added website search tool. The new search feature is powered by Google technology and will allow you to find information quickly and easily on the website. The search link is found at the top of the homepage under the **For Applicant** tab of the website's left navigation, see **Figure 13** below.

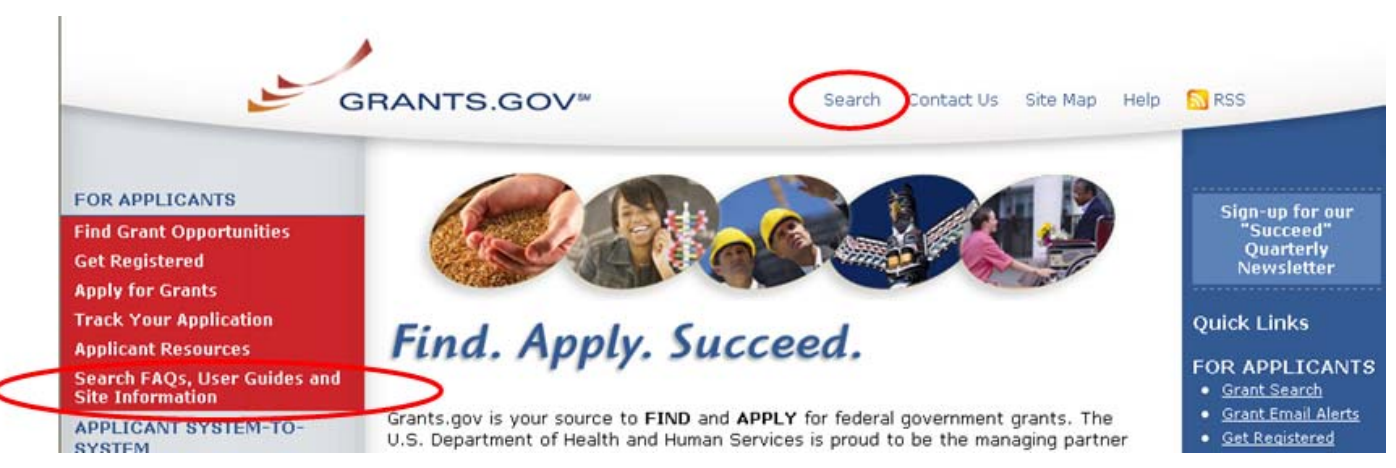

GRANTS.GOV<sup>®</sup>

#### **Figure 13 - Searching the Website – New Google Search**

### <span id="page-12-0"></span>**Searching Grant Opportunities (Browse by Agency)**

All non-federal agency listings will be removed from the "Browse by Agency" search screen to provide a more accurate grant search when browsing opportunities by federal agency. Listings such as the following organizations will be removed from the list: [City of Orlando,](http://www07.grants.gov/search/search.do;jsessionid=LXqJxyzQKQHt9M4tpTL4yKTJlJsBp1nLyGxKZ9KhvzsyrDGKzTCQ!2091644537?mode=AGENCYSEARCH&agency=ORD) State of [Texas,](http://www07.grants.gov/search/search.do;jsessionid=LXqJxyzQKQHt9M4tpTL4yKTJlJsBp1nLyGxKZ9KhvzsyrDGKzTCQ!2091644537?mode=AGENCYSEARCH&agency=TX) [State of Minnesota](http://www07.grants.gov/search/search.do;jsessionid=LXqJxyzQKQHt9M4tpTL4yKTJlJsBp1nLyGxKZ9KhvzsyrDGKzTCQ!2091644537?mode=AGENCYSEARCH&agency=MN), [State of Minnesota](http://www07.grants.gov/search/search.do;jsessionid=LXqJxyzQKQHt9M4tpTL4yKTJlJsBp1nLyGxKZ9KhvzsyrDGKzTCQ!2091644537?mode=AGENCYSEARCH&agency=MN), [District of Columbia.](http://www07.grants.gov/search/search.do;jsessionid=LXqJxyzQKQHt9M4tpTL4yKTJlJsBp1nLyGxKZ9KhvzsyrDGKzTCQ!2091644537?mode=AGENCYSEARCH&agency=DC)

#### **Figure 14 – Searching Grant Opportunities – Browse By Agency**

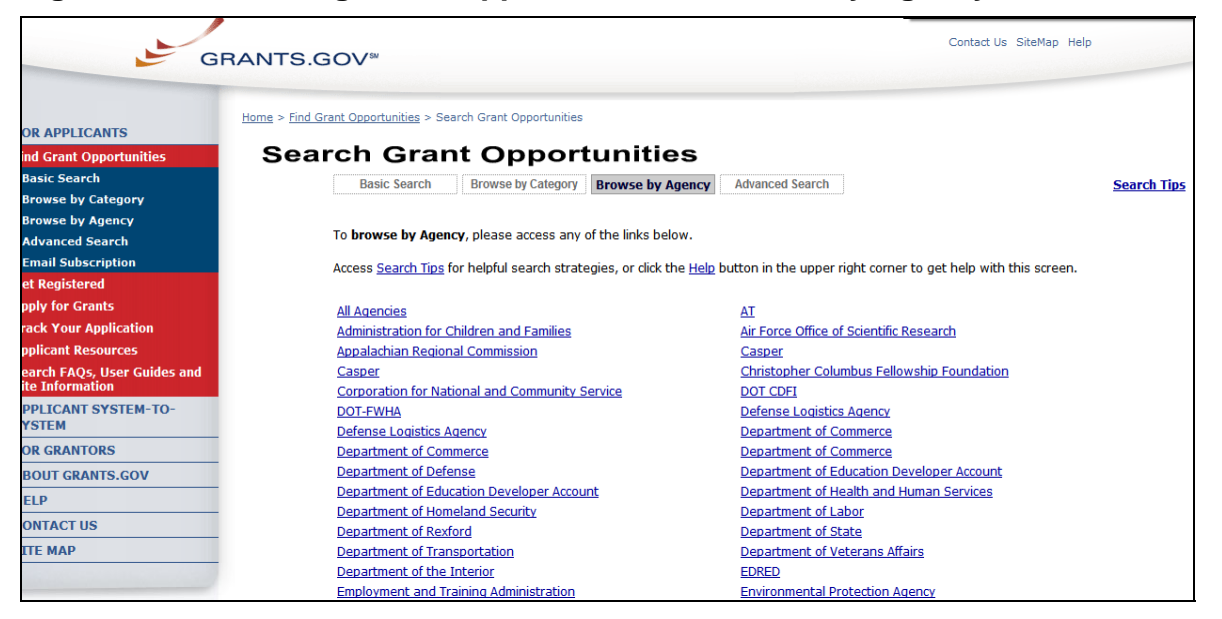

### **Searching Grant Opportunities (Repeated Opportunity Listing)**

Duplicate grant opportunity listings have been removed from the system, to eliminate the illusion of muliple opportunities for a single opportunity. The new grant opportunity listing will give a more accurate view of grant opportunities in the system. Below the example in **Figure 15** shows the "Region 6 Fisheries Conservation Management" opportunity listed several times.

With this implemation of the system build, listings will no longer appear more than once for a single opportunity.

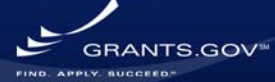

### <span id="page-13-0"></span>**Figure 15 – Searching for Grant Opportunities – Repeated Opportunity**

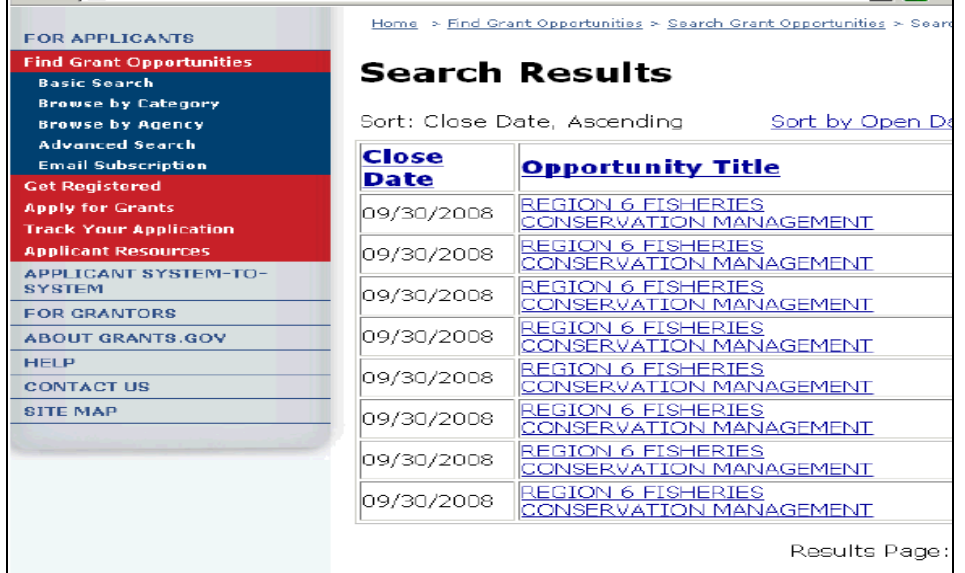

### **Managing Application Submissions (E-Biz POC)**

The E-Business Point of Contact (E-Biz POC) assigns the Authorized Organization Representative (AOR) role. The AORs are the only individuals allowed to submit a grant application on their organizations behalf. Now the E-Biz POC may manage AORs as well as AOR grant application submissions. Before the new E-Biz application submission managing capability was added, E-Biz POCs were only able to manage their AOR's status and ability to submit on their organization's behalf. Now the E-Biz POC can login to Grants.gov and view all of the applications submitted to Grants.gov by their AORs.

### **Viewing Opportunity Synopses and Opportunities**

In order to create more consistent synopses and opportunity listings, all fields with no data provided by the agency will still display on the synopsis and opportunity; however they will appear blank if no information is provided (see **Figure 17**). **Figure 16** below shows an opportunity synopsis that does not have a Catalog for Domestic Assistance "CFDA" label, but does have a "Category Explanation" label with no information displayed for that field. This inconsistency between synopses labels has been corrected (see **Figure 17**), a "CFDA" label has been added to all synopses and opportunities synopsis.

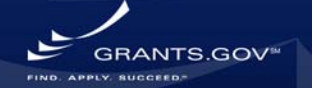

#### **Figure 16 – Synopsis without CFDA label**

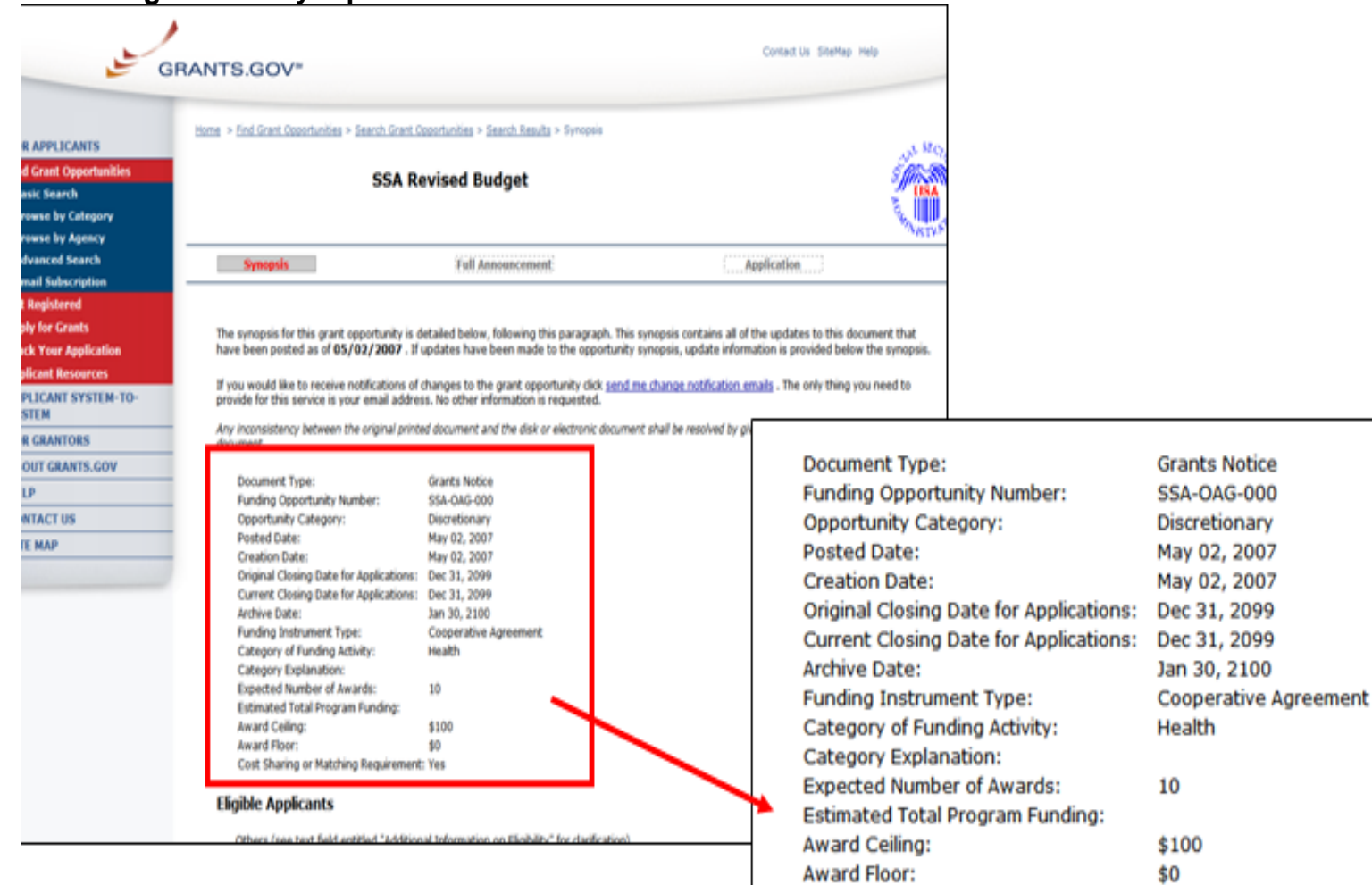

Cost Sharing or Matching Requirement: Yes

#### **Eligible Applicants**

Others (see text field entitled "Additional Information on Eligibility" f

### **Figure 17 – Synopsis with CFDA label**

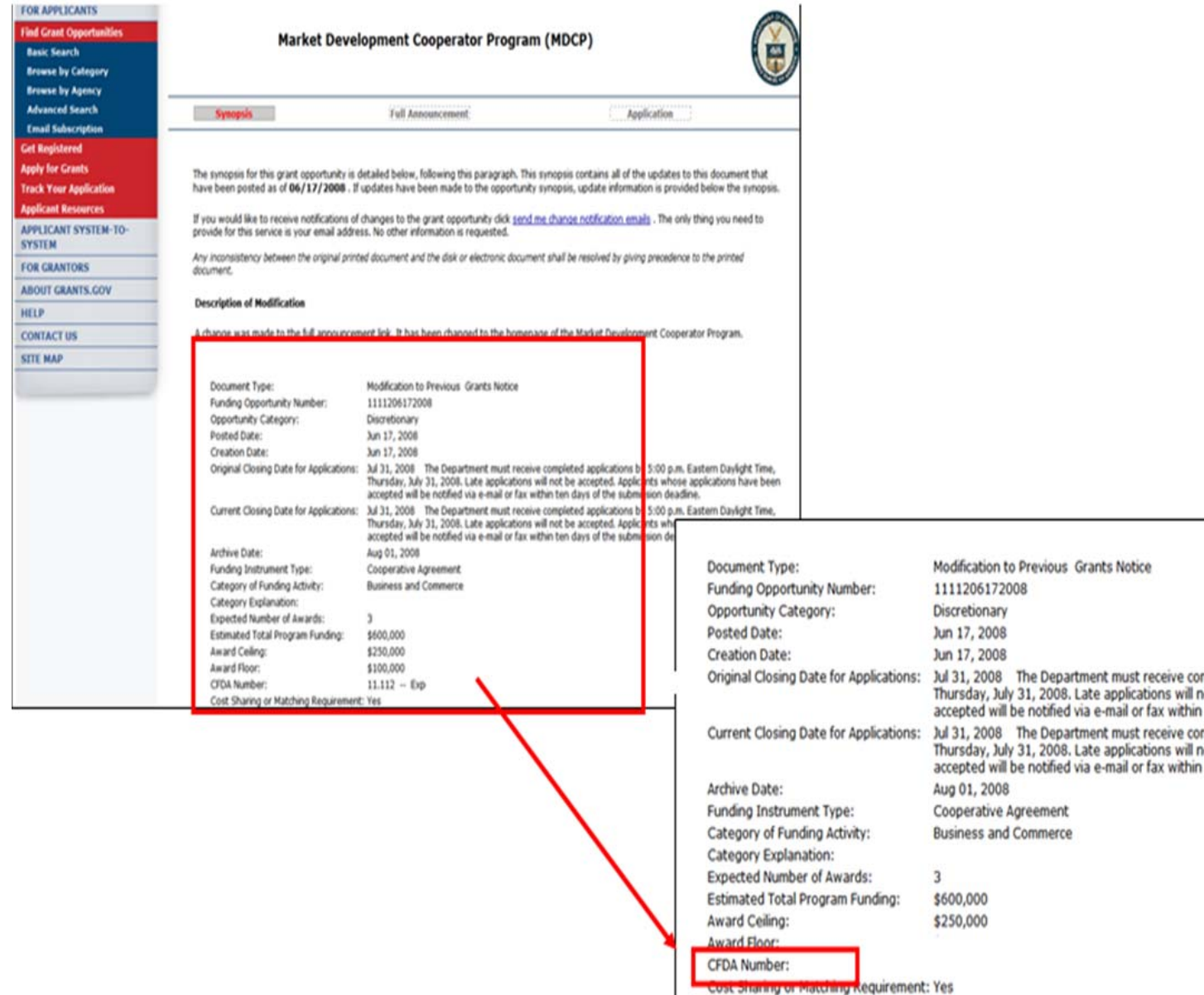

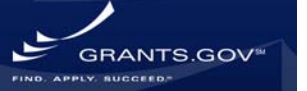

### <span id="page-16-0"></span> **APPLICANT SYSTEM-TO-SYSTEM (S2S) ENHANCEMENTS**

### **Searching Grant Opportunities**

The basic and advance search capability have been made case neutral to make searching for grant opportunities easier. Now no matter the letter case combination used to search for an opportunity, the opportunity will appear in the search results. Before the search was made case neutral, applicant S2S users had to be very careful to enter the exact letter case combination or no search results would be returned and would give the erroneous impression that the opportunity did not exist. The system is backwards compatible, so applicant system-tosystem users who are satisfied with the current system configuration and XML may continue to use them.

### **Sorting Search Criteria**

The basic and advance search capability of applicant system-to-system (S2S), have been enhanced to allow users to filter their search results by a Grants.gov tracking number. In addition to searching for application packages by their Opportunity ID, CFDA number and status, S2S applicants will also be able to find their submissions by the specific tracking number assigned to the package. This new feature will allow the user to go directly to the application package they are searching without searching through multiple listings. The system is backwards compatible, so applicant system-to-system users who are satisfied with the current system configuration and XML may continue to use them.

### **Accessing Agency Contact Information**

Grantor agency contact information has been added to the synopsis and grant opportunity listings accessed through applicant system-to-system services. The grantor contact information will be provided for system-to-sytem users in the same way it is offered to applicants accessing opportunities directly from the Grants.gov website. The system is backwards compatible, so applicant system-to-system users who are satisfied with the current system configuration and XML may continue to use them.

### **CONCLUSION**

We at Grants.gov hope you find these enhancements valuable. The goal is to improve the user experience. If you have any questions regarding this system build please contact our Grants.gov Contact Center at 1-877-932-6701 or via e-mail at [www.support@grants.gov.](http://www.support@grants.gov/)

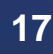

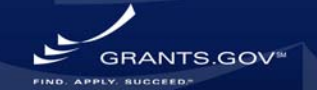